# **RESTfulWeb Services Developer's Guide**

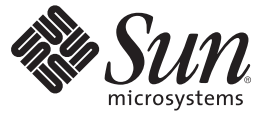

Sun Microsystems, Inc. 4150 Network Circle Santa Clara, CA 95054 U.S.A.

Part No: 820–4867–05 May 2008

Copyright 2008 Sun Microsystems, Inc. 4150 Network Circle, Santa Clara, CA 95054 U.S.A. All rights reserved.

Sun Microsystems, Inc. has intellectual property rights relating to technology embodied in the product that is described in this document. In particular, and without limitation, these intellectual property rights may include one or more U.S. patents or pending patent applications in the U.S. and in other countries.

U.S. Government Rights – Commercial software. Government users are subject to the Sun Microsystems, Inc. standard license agreement and applicable provisions of the FAR and its supplements.

This distribution may include materials developed by third parties.

Parts of the product may be derived from Berkeley BSD systems, licensed from the University of California. UNIX is a registered trademark in the U.S. and other countries, exclusively licensed through X/Open Company, Ltd.

Sun, Sun Microsystems, the Sun logo, the Solaris logo, the Java Coffee Cup logo, docs.sun.com, Java, and Solaris are trademarks or registered trademarks of Sun Microsystems, Inc. in the U.S. and other countries. All SPARC trademarks are used under license and are trademarks or registered trademarks of SPARC International, Inc. in the U.S. and other countries. Products bearing SPARC trademarks are based upon an architecture developed by Sun Microsystems, Inc.

The OPEN LOOK and SunTM Graphical User Interface was developed by Sun Microsystems, Inc. for its users and licensees. Sun acknowledges the pioneering efforts of Xerox in researching and developing the concept of visual or graphical user interfaces for the computer industry. Sun holds a non-exclusive license from Xerox to the Xerox Graphical User Interface, which license also covers Sun's licensees who implement OPEN LOOK GUIs and otherwise comply with Sun's written license agreements.

Products covered by and information contained in this publication are controlled by U.S. Export Control laws and may be subject to the export or import laws in other countries. Nuclear, missile, chemical or biological weapons or nuclear maritime end uses or end users, whether direct or indirect, are strictly prohibited. Export or reexport to countries subject to U.S. embargo or to entities identified on U.S. export exclusion lists, including, but not limited to, the denied persons and specially designated nationals lists is strictly prohibited.

DOCUMENTATION IS PROVIDED "AS IS" AND ALL EXPRESS OR IMPLIED CONDITIONS, REPRESENTATIONS AND WARRANTIES, INCLUDING ANY IMPLIED WARRANTY OF MERCHANTABILITY, FITNESS FOR A PARTICULAR PURPOSE OR NON-INFRINGEMENT, ARE DISCLAIMED, EXCEPT TO THE EXTENT THAT SUCH DISCLAIMERS ARE HELD TO BE LEGALLY INVALID.

Copyright 2008 Sun Microsystems, Inc. 4150 Network Circle, Santa Clara, CA 95054 U.S.A. Tous droits réservés.

Sun Microsystems, Inc. détient les droits de propriété intellectuelle relatifs à la technologie incorporée dans le produit qui est décrit dans ce document. En particulier, et ce sans limitation, ces droits de propriété intellectuelle peuvent inclure un ou plusieurs brevets américains ou des applications de brevet en attente aux Etats-Unis et dans d'autres pays.

Cette distribution peut comprendre des composants développés par des tierces personnes.

Certaines composants de ce produit peuvent être dérivées du logiciel Berkeley BSD, licenciés par l'Université de Californie. UNIX est une marque déposée aux Etats-Unis et dans d'autres pays; elle est licenciée exclusivement par X/Open Company, Ltd.

Sun, Sun Microsystems, le logo Sun, le logo Solaris, le logo Java Coffee Cup, docs.sun.com, Java et Solaris sont des marques de fabrique ou des marques déposées de Sun Microsystems, Inc. aux Etats-Unis et dans d'autres pays. Toutes les marques SPARC sont utilisées sous licence et sont des marques de fabrique ou des marques déposées de SPARC International, Inc. aux Etats-Unis et dans d'autres pays. Les produits portant les marques SPARC sont basés sur une architecture développée par Sun Microsystems, Inc.

L'interface d'utilisation graphique OPEN LOOK et Sun a été développée par Sun Microsystems, Inc. pour ses utilisateurs et licenciés. Sun reconnaît les efforts de pionniers de Xerox pour la recherche et le développement du concept des interfaces d'utilisation visuelle ou graphique pour l'industrie de l'informatique. Sun détient une licence non exclusive de Xerox sur l'interface d'utilisation graphique Xerox, cette licence couvrant également les licenciés de Sun qui mettent en place l'interface d'utilisation graphique OPEN LOOK et qui, en outre, se conforment aux licences écrites de Sun.

Les produits qui font l'objet de cette publication et les informations qu'il contient sont régis par la legislation américaine en matière de contrôle des exportations et peuvent être soumis au droit d'autres pays dans le domaine des exportations et importations. Les utilisations finales, ou utilisateurs finaux, pour des armes nucléaires, des missiles, des armes chimiques ou biologiques ou pour le nucléaire maritime, directement ou indirectement, sont strictement interdites. Les exportations ou réexportations vers des pays sous embargo des Etats-Unis, ou vers des entités figurant sur les listes d'exclusion d'exportation américaines, y compris, mais de manière non exclusive, la liste de personnes qui font objet d'un ordre de ne pas participer, d'une façon directe ou indirecte, aux exportations des produits ou des services qui sont régis par la legislation américaine en matière de contrôle des exportations et la liste de ressortissants spécifiquement designés, sont rigoureusement interdites.

LA DOCUMENTATION EST FOURNIE "EN L'ETAT" ET TOUTES AUTRES CONDITIONS, DECLARATIONS ET GARANTIES EXPRESSES OU TACITES SONT FORMELLEMENT EXCLUES, DANS LA MESURE AUTORISEE PAR LA LOI APPLICABLE, Y COMPRIS NOTAMMENT TOUTE GARANTIE IMPLICITE RELATIVE A LA QUALITE MARCHANDE, A L'APTITUDE A UNE UTILISATION PARTICULIERE OU A L'ABSENCE DE CONTREFACON.

# Contents

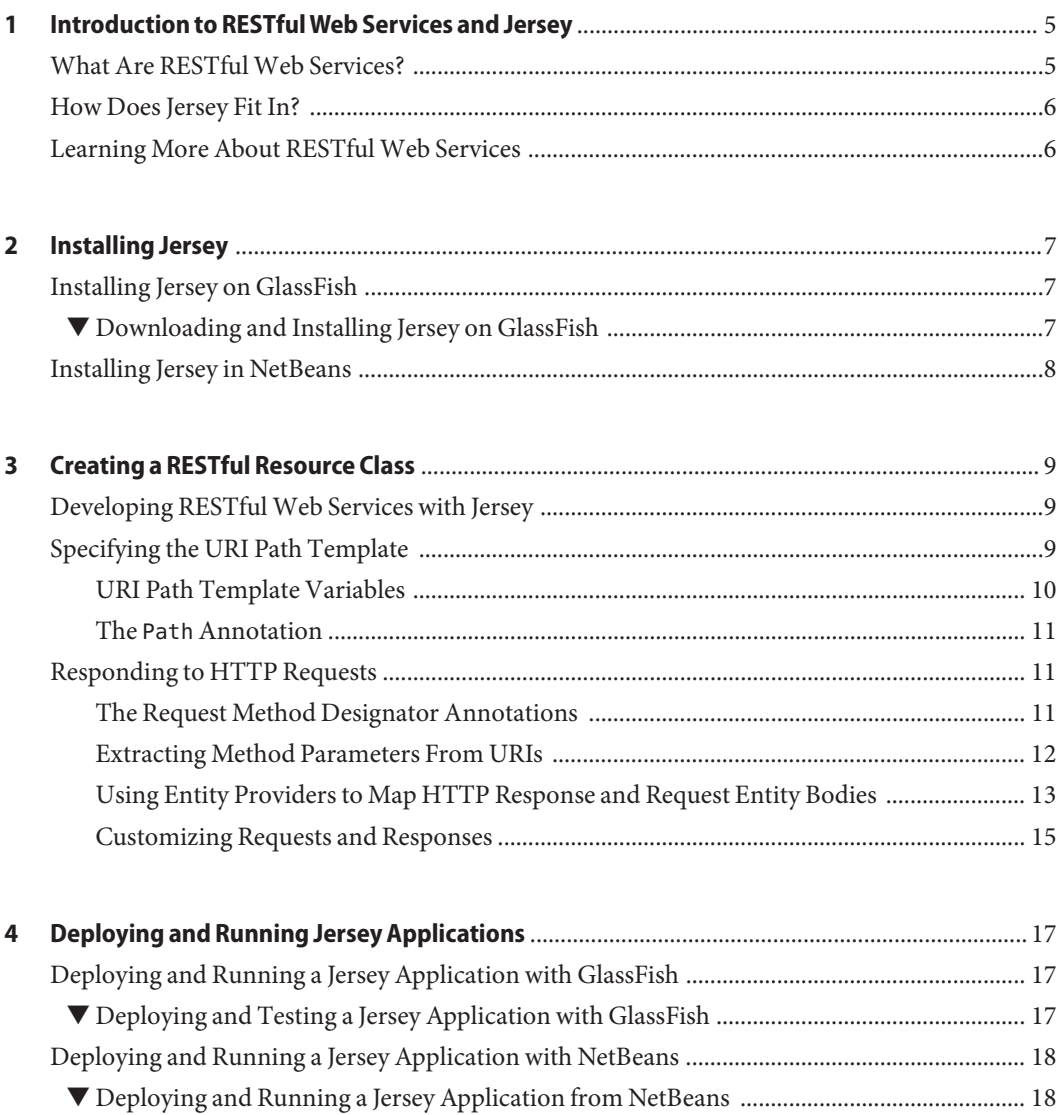

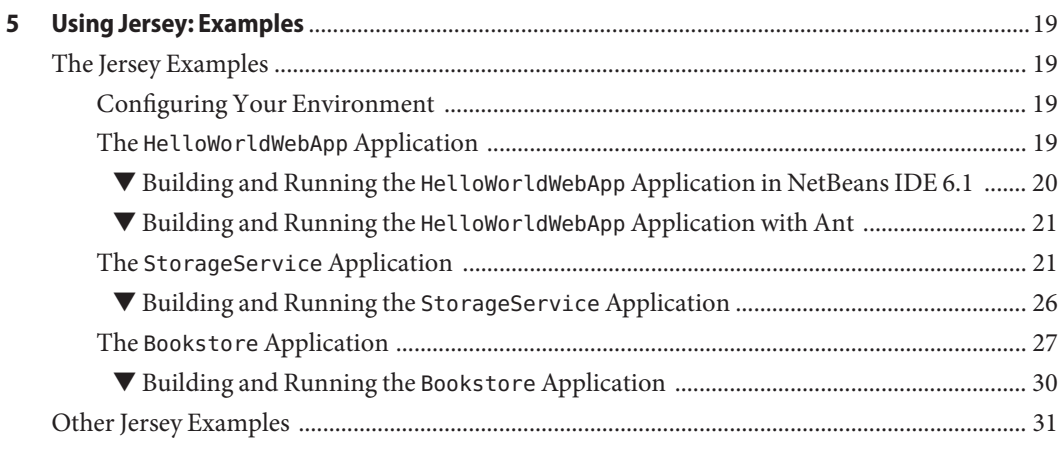

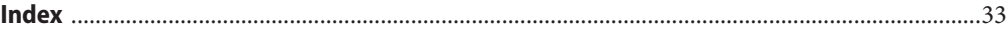

# <span id="page-4-0"></span>C H A P **CHAPTER 1**

# Introduction to RESTfulWeb Services and **Jersey**

This chapter describes the REST architecture, RESTful web services, and Sun's reference implementation for JAX-RS (Java<sup>TM</sup> API for RESTful Web Services, JSR-311), which is referred to as*Jersey*.

### **What Are RESTfulWeb Services?**

Representational State Transfer (REST) is a software application architecture modeled after the way data is represented, accessed, and modified on the web. In the REST architecture, data and functionality are considered resources, and these resources are accessed using Uniform Resource Identifiers (URIs), typically links on the web. The resources are acted upon by using a set of simple, well-defined operations. The REST architecture is fundamentally a client-server architecture, and is designed to use a stateless communication protocol, typically HTTP. In the REST architecture, clients and servers exchange representations of resources using a standardized interface and protocol. These principles encourages REST applications to be simple, lightweight, and have high performance.

RESTful web services are web applications built upon the REST architecture. They:

- Expose resources (data and functionality) through web URIs.
- Use the four main HTTP methods to create, retrieve, update, and delete resources.

RESTful web services typically map the four main HTTP methods to the so-called CRUD actions: create, retrieve, update, and delete. The following table shows a mapping of HTTP methods to these CRUD actions.

**TABLE 1–1** HTTP Methods and their Corresponding CRUD Action

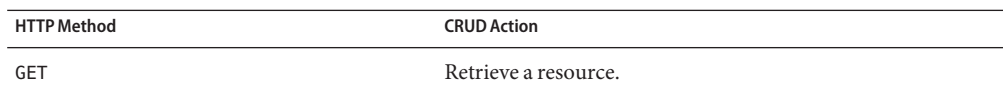

| TABLE 1-1 HTTP Methods and their Corresponding CRUD Action | (Continued)        |
|------------------------------------------------------------|--------------------|
| <b>HTTP Method</b>                                         | <b>CRUD Action</b> |
| <b>POST</b>                                                | Create a resource. |
| <b>PUT</b>                                                 | Update a resource. |
| DELETE                                                     | Delete a resource. |

<span id="page-5-0"></span>

### **How Does Jersey Fit In?**

Jersey is the open source reference implementation for Java API for RESTful Web Services (JAX-RS, [JSR 311\)](http://jcp.org/en/jsr/detail?id=311). Jersey implements support for the annotations defined in JSR-311, making it easy for developers to build RESTful web services with Java and the Java JVM. Jersey also adds additional features not specified by the JSR.

The Jersey 0.7 API's can be viewed at <https://jsr311.dev.java.net/nonav/releases/0.7/index.html>

### **Learning More About RESTfulWeb Services**

The information in this guide focuses on learning about Jersey. If you are interested in learning more about RESTful Web Services in general, here are a few links to get you started.

- *Representational State Transfer*, from Wikipedia, [http://en.wikipedia.org/wiki/Representational\\_State\\_Transfer](http://en.wikipedia.org/wiki/Representational_State_Transfer).
- *RESTful Web Services*, by Leonard Richardson and Sam Ruby. Available from O'Reilly Media at <http://www.oreilly.com/catalog/9780596529260/>.

Some of the Jersey team members discuss topics out of the scope of this tutorial on their blogs. A few are listed below:

- Earthly Powers, by Paul Sandoz, at <http://blogs.sun.com/sandoz/category/REST>.
- Marc Hadley's Blog, at <http://weblogs.java.net/blog/mhadley/>
- Japod's Blog, by Jakub Podlesak, at <http://blogs.sun.com/japod/category/REST>.

You can always get the latest technology and information by visiting the Java Developer's Network. The links are listed below:

- Get the latest on JSR-311, the Java API's for RESTful Web Services (JAX-RS), at (<https://jsr311.dev.java.net/>).
- Get the latest on Jersey, the open source JAX-RS reference implementation, at <https://jersey.dev.java.net/>.

<span id="page-6-0"></span>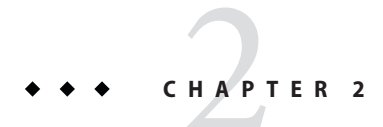

# Installing Jersey

The chapter describes how to download and install Jersey onto the GlassFish $^{\text{\tiny{TM}}}$  container. It also describes how to download the Jersey plugin for NetBeans™.

### **Installing Jersey on GlassFish**

The following sections provides details for installing Jersey on GlassFish.

### **Downloading and Installing Jersey on GlassFish**

This task describes how to download and install Jersey onto the GlassFish container. This section assumes that GlassFish and Ant are already installed on your system, and that the ANT HOME environment variable has been defined.

- **Open your web browser and browse to** <http://jersey.dev.java.net>**. 1**
- **Click Download. 2**
- **Expand the** stable **folder. 3**
- **Click on** jersey-0.7–ea.zip **to download this file. 4**
- **Unzip the Jersey files and change to the** jersey-0.7–ea **directory. 5**
- **To install Jersey on GlassFish, run the following command in a terminal window:** ant -Dgf.home=*gf.home* -f jersey-on-glassfish.xml install**, where** *gf.home* **is the fully-qualified path to your GlassFish installation directory. For example, this might be** /home/yourname/glassfish**. 6**

This step copies the Jersey JAR files, the Jersey API documentation files, and the Jersey example applications to the *gf.home*/jersey directory.

### <span id="page-7-0"></span>**Installing Jersey in NetBeans**

The RESTful Web Services plugin comes bundled with NetBeans IDE 6.1. No additional steps are needed to configure and use the Jersey APIs with NetBeans.

<span id="page-8-0"></span>**CHAPTER 3** 3

### Creating a RESTful Resource Class

A *resource class* is a Java class that uses JAX-RS annotations to implement a corresponding Web resource. Resource classes are POJOs (Plain Old Java Objects) that have at least one method annotated with @Path or a request method designator (@GET, @PUT, @POST, @DELETE). *Resource methods* are methods of a resource class annotated with a request method designator. This section describes how to use Jersey to annotate Java objects to create RESTful web services.

### **Developing RESTfulWeb Services with Jersey**

The JAX-RS API for developing RESTful web services is a Java programming language API designed to make it easy to develop applications that use the REST architecture.

The JAX-RS API uses Java programming language annotations to simplify the development of RESTful web services. Developers decorate Java programming language class files with REST-specific annotations to define resources and the actions that can be performed on those resources. Jersey annotations are runtime annotations, therefore, runtime reflection will generate the helper classes and artifacts for the resource, and then the collection of classes and artifacts will be built into a web application archive (WAR). The resources are exposed to clients by deploying the WAR to a Java EE server.

The Jersey .7 API's can be viewed at <https://jsr311.dev.java.net/nonav/releases/0.7/index.html>.

### **Specifying the URI Path Template**

URI path templates are URIs with variables embedded within the URI syntax. These variables are substituted at runtime in order for a resource to respond to a request based on the substituted URI. Variables are denoted by curly braces. For example, look at the following URI path template:

http://example.com/users/{username}

<span id="page-9-0"></span>A Jersey web service configured to respond to requests to this URI path template will respond to all of the following URIs:

```
http://example.com/users/jgatsby
http://example.com/users/ncarraway
http://example.com/users/dbuchanan
```
### **URI Path Template Variables**

A URI path template has one or more variables, with each variable name surrounded by curly braces, { to begin the variable name and } to end it. In the example above, username is the variable name. At runtime, a resource configured to respond to the above URI path template will attempt to process the URI data that corresponds to the location of {username} in the URI as the variable data for username.

A variable name can be used more than once in the URI path template.

If a character in the value of a variable would conflict with the reserved characters of a URI, the conflicting character should be substituted with percent encoding. For example, spaces in the value of a variable should be substituted with %20.

Be careful when defining URI path templates that the resulting URI after substitution is valid.

#### **Examples of URI Path Template Variables**

The following table lists some examples of URI path template variables and how the URIs are resolved after substitution. The following variable names and values are used in the examples:

- name1: jay
- name2: gatsby
- name3:
- location: East%20Egg
- question: why

**Note –** The value of the name3 variable is an empty string.

**TABLE 3–1** Examples of URI path templates

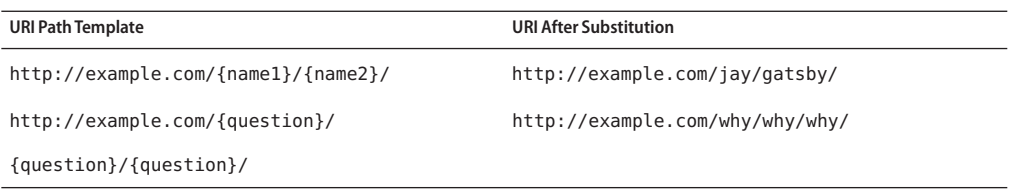

<span id="page-10-0"></span>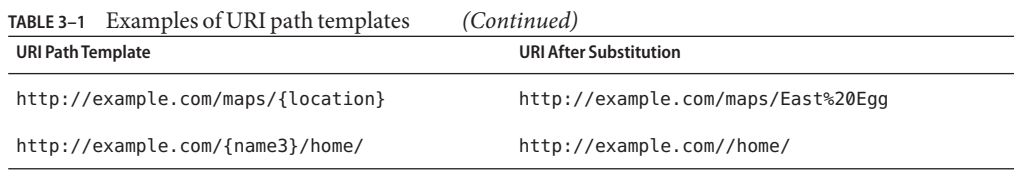

### **The** Path **Annotation**

The javax.ws.rs.Path annotation identifies the URI path template to which the resource responds, and is specified at the class level of a resource. The @Path annotation's value is a partial URI path template relative to the base URI of the server on which the resource is deployed, the context root of the WAR, and the URL pattern to which the Jersey helper servlet responds.

For example, if you want to deploy a resource that responds to the URI path template http://example.com/myContextRoot/jerseybeans/{name1}/{name2}/, you must deploy the WAR to a Java EE server that responds to requests to the http://example.com/myContextRoot URI, and then decorate your resource with the following @Path annotation:

```
@Path("/{name1}/{name2}/")
public class SomeResource {
    ...
}
```
In this example, the URL pattern for the Jersey helper servlet, specified in web.xml, is the default:

```
<servlet-mapping>
      <servlet-name>My Jersey Bean Resource</servlet-name>
      <url-pattern>/jerseybeans/*</url-pattern>
</servlet-mapping>
```
### **Responding to HTTP Requests**

The behavior of a resource is determined by which of the HTTP methods (typically, GET, POST, PUT, DELETE) the resource is responding to.

### **The Request Method Designator Annotations**

A *request method designator*is a runtime annotation. Within a resource class file, HTTP methods are mapped to Java programming language methods using the request method designator annotations. Jersey defines a set of request method designators for the common <span id="page-11-0"></span>HTTP methods: @GET, @POST, @PUT, @DELETE, @HEAD, but you can create your own custom request method designators. Creating custom request method designators is outside the scope of this document.

For example, the following resource defines a single method that responds to HTTP GET requests:

```
@Path("/hello")
public class Hello {
    ...
   @GET
   public String sayHello() {
        ...
   }
}
```
Methods decorated with request method designators must return void, a Java programming language type, or a javax.ws.rs.core.Response object. Multiple parameters may be extracted from the URI using the PathParam or QueryParam annotations as described in "Extracting Method Parameters From URIs" on page 12. Conversion between Java types and an entity body is the responsibility of an entity provider, such as MessageBodyReader or MessageBodyWriter. Methods that need to provide additional metadata with a response should return an instance of Response. The ResponseBuilder class provides a convenient way to create a Response instance using a builder pattern. The HTTP PUT and POST methods expect an HTTP request body, so you should use a MessageBodyReader for methods that respond to PUT and POST requests.

This tutorial will only discuss the four main HTTP methods: GET, POST, PUT, and DELETE.

### **Extracting Method Parameters From URIs**

There are five types of parameters you can extract for use in your resource class: query parameters, URI path parameters, cookie parameters, header parameters, and matrix parameters.

Query parameters are extracted from the request URI query parameters, and are specified by using the javax.ws.rs.QueryParam annotation in the method parameter arguments.

URI path parameters are extracted from the request URI, and the parameter names correspond to the URI path template variable names specified in the @Path class-level annotation. URI parameters are specified using the javax.ws.rs.PathParam annotation in the method parameter arguments.

Cookie parameters (indicated by decorating the parameter with javax.ws.rs.CookieParam) bind HTTP cookies to method parameters, class fields, or bean properties. Header parameters (indicated by decorating the parameter with javax.ws.rs.HeaderParam) bind HTTP headers to method parameters, class fields, or bean properties. Matrix parameters (indicated by

<span id="page-12-0"></span>decorating the parameter with javax.ws.rs.MatrixParam) bind URI matrix parameters to method parameters, class fields, or bean properties. These parameters are beyond the scope of this tutorial.

@QueryParam and @PathParam can only be used on the following types:

- all primitive types except char
- all wrapper classes of primitive types except Character
- String
- any class with the static method valueOf(String)
- any class with a constructor that takes a single String as a parameter
- List<T>, where *T* matches the already listed criteria

The following example shows how to use @Path variables and the @PathParam annotation in a method:

```
@Path("/{userName}")
public class MyResourceBean {
    ...
    @GET
    public String printUserName(@PathParam("userName") String userId) {
        ...
    }
}
```
In the above snippet, the URI path template variable name userName is specified as a parameter to the printUserName method. The @PathParam annotation is set to the variable name userName. At runtime, before printUserName is called, the value of userName is extracted from the URI and cast to a String. The resulting String is then available to the method as the userId variable.

If the URI path template variable cannot be cast to the specified type, the Jersey runtime returns an HTTP "400 Bad Request" error to the client.

### **Using Entity Providers to Map HTTP Response and Request Entity Bodies**

*Entity providers*supply mapping services between representations and their associated Java types. There are two types of entity providers: MessageBodyReader and MessageBodyWriter. For HTTP requests, the MessageBodyReader is used to map an HTTP request entity body to method parameters. On the response side, a return value is mapped to an HTTP response entity body using a MessageBodyWriter. If the application needs to supply additional metadata, such as HTTP headers or a different status code, a method can return a Response that wraps the entity, and which can be built using Response. ResponseBuilder.

The following list contains the standard types that are supported automatically for entities. You only need to write an entity provider if you are not choosing one of the following, standard types.

- byte $[]$  All media types  $(*/*)$
- $\blacksquare$  java.lang.String All text media types (text/\*)
- $\blacksquare$  java.io.InputStream All media types  $(*/*)$
- java.io.Reader All media types  $(*/*)$
- java.io.File All media types  $(*/*)$
- $\blacksquare$  javax.activation.DataSource All media types  $(*/*$ )
- javax.xml.transform.Source XML types (text/xml, application/xml and application/\*+xml)
- javax.xml.bind.JAXBElement and application-supplied JAXB classes XML media types (text/xml, application/xml and application/\*+xml)
- MultivaluedMap<String, String> Form content (application/x-www-form-urlencoded)
- StreamingOutput All media types  $(*/*$ ), MessageBodyWriter only

The following example shows how to use MessageBodyReader with the @ConsumeMime and @Provider annotations:

```
@ConsumeMime("application/x-www-form-urlencoded")
@Provider
public class FormReader implements MessageBodyReader<NameValuePair> {
```
The following example shows how to use MessageBodyWriter with the @ProduceMime and @Provider annotations:

```
@ProduceMime("text/html")
@Provider
public class FormWriter implements MessageBodyWriter<Hashtable<String, String>> {
```
The following example shows how to use ResponseBuilder:

```
@GET
public Response getItem() {
    System.out.println("GET ITEM " + container + " " + item);
    Item i = MemoryStore.MS.getItem(container, item);
    if (i == null)throw new NotFoundException("Item not found");
    Date lastModified = i.getLastModified().getTime();
    EntityTag et = new EntityTag(i.getDigest());
    ResponseBuilder rb = request.evaluatePreconditions(lastModified, et);
```

```
if (rb != null)return rb.build();
   byte[] b = MemoryStore.MS.getItemData(container, item);
    return Response.ok(b, i.getMimeType()).
            lastModified(lastModified).tag(et).build();
}
```
### **Customizing Requests and Responses**

The information sent to a resource and then passed back to the client is specified as a MIME type in the headers of an HTTP request or response. You can specify which MIME type a resource can respond to or produce by using the javax.ws.rs.ConsumeMime and javax.ws.rs.ProduceMime annotations.

By default, a resource class can respond to and produce all MIME types specified in the HTTP request and response headers.

#### **The** @ConsumeMime **Annotation**

The @ConsumeMime annotation is used to specify which MIME types a resource class, method, or MessageBodyReader can accept. If @ConsumeMime is applied at the class level, all the response methods accept the specified MIME types by default. If @ConsumeMime is applied at the method level, it overrides any @ConsumeMime annotations applied at the class level.

If a resource is unable to consume the MIME type of a client request, the Jersey runtime sends back an HTTP "415 Unsupported Media Type" error.

The value of @ConsumeMime is a comma separated list of acceptable MIME types. For example:

@ConsumeMime("text/plain,text/html")

The following example shows how to apply @ConsumeMime at both the class and method levels:

```
@Path("/myResource")
@ConsumeMime("multipart/related")
public class SomeResource {
    @POST
    public String doPost(MimeMultipart mimeMultipartData) {
        ...
    }
    @POST
    @ConsumeMime("application/x-www-form-urlencoded")
    public String doPost2(FormURLEncodedProperties formData) {
        ...
    }
}
```
The doPost method defaults to the MIME type of the @ConsumeMime annotation at the class level. The doPost2 method overrides the class level @ConsumeMime annotation to specify that it can accept URL-encoded form data.

If no resource methods can respond to the requested MIME type, an HTTP 415 error (Unsupported Media Type) is returned to the client.

#### **The** @ProduceMime **Annotation**

Similar to the @ConsumeMime annotation, the @ProduceMime annotation is used to specify the MIME types a resource or MessageBodyWriter can produce and send back to the client. If @ProduceMime is applied at the class level, all the methods in a resource can produce the specified MIME types by default. If it is applied at the method level, it overrides any @ProduceMime annotations applied at the class level.

If no methods in a resource are able to produce the MIME type in a client request, the Jersey runtime sends back an HTTP "406 Not Acceptable" error.

The value of @ProduceMime is a comma separated list of MIME types. For example:

```
@ProduceMime("image/jpeg,image/png")
```
The following example shows how to apply @ProduceMime at both the class and method levels:

```
@Path("/myResource")
@ProduceMime("text/plain")
public class SomeResource {
   @GET
    public String doGetAsPlainText() {
        ...
    }
   @GET
   @ProduceMime("text/html")
    public String doGetAsHtml() {
        ...
    }
}
```
The doGetAsPlainText method defaults to the MIME type of the @ProduceMime annotation at the class level. The doGetAsHtml method's @ProduceMime annotation overrides the class-level @ProduceMime setting, and specifies that the method can produce HTML rather than plain text.

### <span id="page-16-0"></span>**CHAPTER 4** 4

# Deploying and Running Jersey Applications

Once you've used the Jersey annotations to add RESTful functionality to your web service, you will need to deploy and test the application. The following sections discuss deploying and testing your Jersey application from the command line and from NetBeans.

Several example applications are shipped with the Jersey download. These example applications are found in the *<JERSEY\_INSTALL>*/examples/ directory. There is a README.HTML file for each example that describes the example and describes how to deploy and test the example.

### **Deploying and Running a Jersey Application with GlassFish**

The following sections describes how to deploy and run a Jersey application with GlassFish.

### ▼ **Deploying and Testing a Jersey Application with GlassFish**

#### Before you can deploy an application to GlassFish from the command line, you must have downloaded and installed Jersey onto GlassFish, as described in ["Downloading and Installing](#page-6-0) [Jersey on GlassFish" on page 7.](#page-6-0) **Before You Begin**

- **Bundle all of the JAR files in the Jersey distribution** lib **directory into the application'sWAR file as compile time and run time dependencies of your project.This has already been done for the example projects. 1**
- **Create the Ant tasks to compile and deploy the application.The Ant tasks for processing 2 Jersey-annotated applications are the same as for non-Jersey-annotated applications. For examples of Ant tasks, look at the** build.xml **file in the** *<JERSEY\_INSTALL>*/examples/*<example>* **directory.**

<span id="page-17-0"></span>**Open a web browser, and enter the URL to which the application was deployed. Refer to the 3** README.HTML **file in each of the example applications for the correct URL for each example.**

### **Deploying and Running a Jersey Application with NetBeans**

### **Deploying and Running a Jersey Application from NetBeans**

#### Before you can deploy a Jersey application using NetBeans, you must have installed the RESTful Web Services plugin, as described in ["Installing Jersey in NetBeans" on page 8.](#page-7-0) **Before You Begin**

- **Right-click the project node. Select Properties, then select Run. 1**
- **Type the URI path in the Relative URL field and click OK. You can find this information in the 2** README.HTML **file for the example applications.**
- **Right-click the project node and choose Run.The first time GlassFish is started, you will be prompted for the admin password. 3**

The IDE starts the web container, builds the application, and displays the application in your browser. You have now successfully deployed a Jersey-enabled web service.

<span id="page-18-0"></span>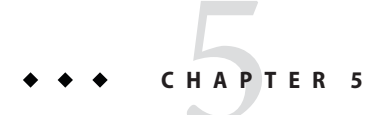

# Using Jersey: Examples

This chapter discusses some examples that demonstrate how to create and use the Jersey annotations in your application. These examples are installed with Jersey into the *glassfish.home*/jersey/examples directory.

### **The Jersey Examples**

There are three examples included in the tutorial that demonstrate how to create and use resources. They are:

- HelloWorldWebApp is a simple "Hello, world" example that responds to HTTP GET requests.
- StorageService demonstrates a simple, in-memory, web storage service.
- Bookstore demonstrates how to connect JSP pages to resources.

### **Configuring Your Environment**

To run the examples, you must have:

- installed Jersey onto GlassFish v3 TP2
- optionally installed NetBeans IDE 6.1, which contains the RESTful Web Services plugin

### **The** HelloWorldWebApp **Application**

This section discusses the HelloWorldWebApp application that ships with Jersey 0.7. The HelloWorldWebApp application is a "Hello, world" application that demonstrates the basics of developing a resource. There is a single class, HelloWorldResource that contains one method, getClichedMessage that responds to HTTP GET requests with a greeting that is sent back as plain text.

<span id="page-19-0"></span>The following code is the contents of the HelloWorldResource class:

```
@Path("/helloworld")
public class HelloWorldResource {
    @GET
   @ProduceMime("text/plain")
    public String getClichedMessage() {
        return "Hello World";
    }
}
```
When you run the HelloWorldWebApp application, the annotations are processed during runtime.

The web.xml deployment descriptor for SimpleServlet.war contains the settings for configuring your resource with the JAX-RS API runtime:

#### <servlet>

```
<servlet-name>Jersey Web Application</servlet-name>
     <servlet-class>com.sun.ws.rest.spi.container.servlet.ServletContainer</servlet-class>
</servlet>
<servlet-mapping>
     <servlet-name>Jersey Application</servlet-name>
         <url-pattern>/*</url-pattern>
</servlet-mapping>
```
The com.sun.ws.rest.spi.container.servlet.ServletContainer servlet is part of the JAX-RS API runtime, and works with the generated HellWorldResource class to get the resources provided by your application. The <servlet-mapping> elements specify which URLs your application responds to relative to the context root of your WAR. Both the context root and the specified URL pattern prefix the URI Template specified in the @Path annotation in the resource class file. In the case of the HelloWorldWebApp example application, the @Path is set to /helloworld, and the context root specified in sun-web.xml is /HelloWorldWebAppso our resource will respond to requests of the form:

http://<server>:<server port>/HelloWorldWebApp/helloworld

#### **Building and Running the HelloWorldWebApp Application in NetBeans IDE 6.1**

- **Select File**→**Open Project in NetBeans IDE 6.1. 1**
- **Navigate to** <jersey.home>/examples**, select** HelloWorldWebApp**, and click OK. 2**

<span id="page-20-0"></span>**Right click on the** HelloWorldWebApp **application in the Projects pane and select Run Project. 3**

This will generate the helper classes and artifacts for your resource, compile the classes, package the files into a WAR file, deploy the WAR to your GlassFish v3 TP2 Application Server instance, and open a web browser to the following URL:

http://<server>:<server port>/HelloWorldWebApp/helloworld

**Note –** You will see some warning messages in your Output pane. These warnings can safely be ignored.

You will see the following output in your web browser:

Hello World

**Building and Running the HelloWorldWebApp Application with Ant** 

- **Open a terminal prompt and navigate to** *glassfish.home*/jersey/examples/HelloWorldWebApp**. 1**
- **Enter** ant **and press Enter. 2**

This will build and package the SimpleServlet.war web application.

- **Start GlassFish from the command line if it is not already started by entering this command:** \$AS\_HOME/bin/asadmin start-domain**, where \$AS\_HOME is a either a defined environment variable, or the path to GlassFish is used in place of the environment variable, or the GlassFish directory is in your path. 3**
- **Enter** \$AS\_HOME/bin/asadmin deploy dist/SimpleServlet.war **and press Enter. 4** This will deploy SimpleServlet.war to GlassFish v3 TP2 Application Server.
- **In a web browser navigate to: 5**

http://<server>:<server port>//HelloWorldWebApp/helloworld

You will see the following output in your web browser:

Hello World

### **The** StorageService **Application**

The StorageService example application demonstrates a simple, in-memory, web storage service. The web storage service enables clients to create and delete containers. Containers are used to create, read, update, and delete items of arbitrary content, and to search for items containing certain content. The key for the item is specified in the request URI. There are three web resources that are shown below.

**Note –** Two of the resource classes have similar names. ContainersResource (plural Containers) and ContainerResource.

The first resource,

com.sun.ws.rest.samples.storageservice.resources.ContainersResource, provides metadata information on the containers. This resource references the ContainerResource resource using the @Path annotation declared on the

ContainersResource.getContainerResource method. The following code is the contents of ContainersResource.java:

```
@Path("/containers")
@ProduceMime("application/xml")
public class ContainersResource {
    @Context UriInfo uriInfo;
   @Context Request request;
   @Path("{container}")
    public ContainerResource getContainerResource(@PathParam("container")
        String container) {
        return new ContainerResource(uriInfo, request, container);
   }
   @GET
    public Containers getContainers() {
        System.out.println("GET CONTAINERS");
        return MemoryStore.MS.getContainers();
   }
}
```
The next resource,

com.sun.ws.rest.samples.storageservice.resources.ContainerResource, enables reading, creating, and deleting of containers. You can search for items in the container using a URI query parameter. The resource dynamically references the ItemResource resource using the getItemResource method that is annotated with @Path. The following code is the contents of ContainerResource.java:

```
@ProduceMime("application/xml")
public class ContainerResource {
   @Context UriInfo uriInfo;
   @Context Request request;
   String container;
   ContainerResource(UriInfo uriInfo, Request request, String container) {
       this.uriInfo = uriInfo;
```

```
this.request = request;
   this.container = container;
}
@GET
public Container getContainer(@QueryParam("search") String search) {
   System.out.println("GET CONTAINER " + container + ". search = " + search);
   Container c = MemoryStore.MS.getContainer(container);
   if (c == null)throw new NotFoundException("Container not found");
   if (search != null) {
        c = c.\text{clone}();
        Iterator<Item> i = c.getItem() .iterator();byte[] searchBytes = search.getBytes();
        while (i.hasNext()) {
            if (!match(searchBytes, container, i.next().getName()))
                i.remove();
        }
   }
    return c;
}
@PUT
public Response putContainer() {
   System.out.println("PUT CONTAINER " + container);
   URI uri = uriInfo.getAbsolutePath();
   Container c = new Container(container, uri.toString());
   Response r;
   if (!MemoryStore.MS.hasContainer(c)) {
        r = Response.created(uri).build();
   } else {
        r = Response.noContent().build();
   }
   MemoryStore.MS.createContainer(c);
    return r;
}
@DELETE
public void deleteContainer() {
   System.out.println("DELETE CONTAINER " + container);
```
}

```
Container c = MemoryStore.MS.deleteContainer(container);
    if (c == null)throw new NotFoundException("Container not found");
}
@Path(value="{item}", limited=false)
public ItemResource getItemResource(@PathParam("item") String item) {
    return new ItemResource(uriInfo, request, container, item);
}
private boolean match(byte[] search, String container, String item) {
    byte[] b = MemoryStore.MS.getItemData(container, item);
    OUTER: for (int i = 0; i < b. length - search. length; i++) {
        int j = 0;
        for (; j < search.length; j++) {
            if (b[i + j] != search[j])continue OUTER;
        }
        return true;
    }
    return false;
}
```
The next resource, com.sun.ws.rest.samples.storageservice.resources.ItemResource, enables reading, creating, updating, and deleting of an item. The following code is the contents of ItemResource.java:

```
public class ItemResource {
   UriInfo uriInfo;
   Request request;
   String container;
   String item;
    public ItemResource(UriInfo uriInfo, Request request,
            String container, String item) {
        this.uriInfo = uriInfo;
        this.request = request;
        this.container = container;
        this.item = item;
   }
   @GET
    public Response getItem() {
```

```
System.out.println("GET ITEM " + container + " " + item);
   Item i = MemoryStore.MS.getItem(container, item);
    if (i == null)throw new NotFoundException("Item not found");
   Date lastModified = i.getLastModified().getTime();
   EntityTag et = new EntityTag(i.getDigest());
   ResponseBuilder rb = request.evaluatePreconditions(lastModified, et);
    if (rb != null)return rb.build();
   byte[] b = MemoryStore.MS.getItemData(container, item);
    return Response.ok(b, i.getMimeType()).
            lastModified(lastModified).tag(et).build();
@PUT
public Response putItem(
        @Context HttpHeaders headers,
        byte[] data) {
    System.out.println("PUT ITEM " + container + " " + item);
   URI uri = uriInfo.getAbsolutePath():
   MediaType mimeType = headers.getMediaType();
   GregorianCalendar gc = new GregorianCalendar();
    gc.set(GregorianCalendar.MILLISECOND, 0);
   Item i = new Item(item, uri.toString(), mimType.toString(), qc);String digest = computeDigest(data);
    i.setDigest(digest);
   Response r;
    if (!MemoryStore.MS.hasItem(container, item)) {
        r = Response.created(uri).build();
   } else {
        r = Response.noContent().build();
   }
   Item ii = MemoryStore.MS.createOrUpdateItem(container, i, data);
   if (ii == null) {
        // Create the container if one has not been created
        URI containerUri = uriInfo.getAbsolutePathBuilder().path("..").
                build().normalize();
        Container c = new Container(container, containerUri.toString());
        MemoryStore.MS.createContainer(c);
        i = MemoryStore.MS.createOrUpdateItem(container, i, data);
        if (i == null)throw new NotFoundException("Container not found");
   }
```
}

```
return r;
   }
   @DELETE
    public void deleteItem() {
        System.out.println("DELETE ITEM " + container + " " + item);
        Item i = MemoryStore.MS.deleteItem(container, item);
        if (i == null) {
            throw new NotFoundException("Item not found");
        }
   }
    private String computeDigest(byte[] content) {
        try {
            MessageDigest md = MessageDigest.getInstance("SHA");
            byte[] digest = md.digest(content);
            BigInteger bi = new BigInteger(digest);
            return bi.toString(16);
        } catch (Exception e) {
            return "";
        }
    }
}
```
The mapping of the URI path space is shown in the following table:

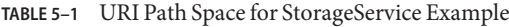

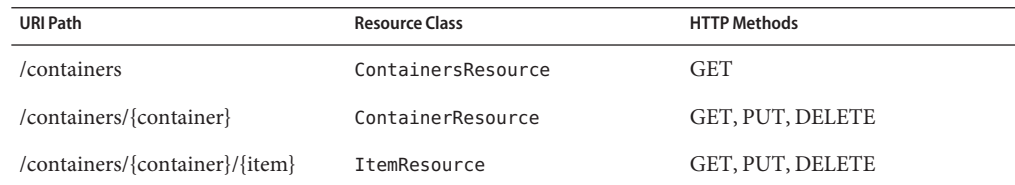

#### **Building and Running the StorageService Application**

**Open a terminal prompt and navigate to** *glassfish.home*/jersey/examples/StorageService**. 1**

#### **Enter** ant run-server **and press Enter. 2**

This will build, package, and deploy the web storage service to the Lightweight HTTP Server that ships with Java SE 6.0. To run the application on GlassFish, copy the classes from the example into sources of the web application. Then, create a web.xml file that uses the Jersey servlet. The Java classes are not dependent on a particular container.

#### <span id="page-26-0"></span>**To view theWADL description, open a web browser and navigate to: 3**

http://127.0.0.1:9998/storage/application.wadl

#### **To get the containers, enter the following at the terminal prompt: 4**

java -jar dist/StorageService.jar GET http://127.0.0.1:9998/storage/containers

The response will indicate that no containers are present.

#### **To create a container, enter the following at the terminal prompt: 5**

java -jar dist/StorageService.jar PUT http://127.0.0.1:9998/storage/containers/quotes

This step creates a container call quotes. If you run the GET command from the previous step again, this time it will return information about the quotes container.

#### **Create some content in the quotes container.The following example shows how to do this form 6 the terminal prompt:**

echo "Something is rotten in the state of Denmark" | java -jar dist/StorageService.jar PUT http://127.0.0.1:9998/ echo "I could be bounded in a nutshell" | java -jar dist/StorageService.jar PUT http://127.0.0.1:9998/storage/con echo "catch the conscience of the king" | java -jar dist/StorageService.jar PUT http://127.0.0.1:9998/storage/con echo "Get thee to a nunnery" | java -jar dist/StorageService.jar PUT http://127.0.0.1:9998/storage/containers/quo

> If you run the GET command again with /quotes at the end, it will show that the quotes container has 4 items associated with keys 1, 2, 3, and 4.

#### **You can search the contents of the** quotes **container. For example, the following command 7 would search for the** String king**, which return an XML document containing item 3.**

java -jar dist/StorageService.jar GET http://127.0.0.1:9998/storage/containers/quotes?search=king

#### **To get the contents of item 3, use the following command: 8**

java -jar dist/StorageService.jar GET http://127.0.0.1:9998/storage/containers/quotes/3

This step returns the contents of item 3, which is the quote catch the conscience of the king.

**More examples demonstrating the web storage container's capabilities are available in the 9** *glassfish.home*/jersey/examples/StorageService/README.html **file.**

### **The** Bookstore **Application**

The Bookstore web application shows how to connect JSP pages to resources. The Bookstore web application presents books, CDs, and tracks from CDs. The example consists of four web resources, described below.

The Bookstore resource returns a list of items, either CDs or books. The resource dynamically references a Book or CD resource using the getItem method that is annotated with @Path.

```
QPath("/")@Singleton
public class Bookstore {
    private final Map<String, Item> items = new TreeMap<String, Item>();
    private String name;
    public Bookstore() {
        setName("Czech Bookstore");
        getItems().put("1", new Book("Svejk", "Jaroslav Hasek"));
        getItems().put("2", new Book("Krakatit", "Karel Capek"));
        getItems().put("3", new CD("Ma Vlast 1", "Bedrich Smetana", new Track[]{
            new Track("Vysehrad",180),
            new Track("Vltava",172),
            new Track("Sarka",32)}));
   }
   @Path("items/{itemid}/")
    public Item getItem(@PathParam("itemid") String itemid) {
        Item i = qetItems().get(itemid);
        if (i == null)throw new NotFoundException("Item, " + itemid + ", is not found");
        return i;
   }
   public long getSystemTime() {
        return System.currentTimeMillis();
   }
   public Map<String, Item> getItems() {
        return items;
   }
    public String getName() {
        return name;
    }
    public void setName(String name) {
        this.name = name;
   }
```
Both the Book and the CD resource inherit from the Item class. This allows the resources to be managed polymorphically. The contents of Item.java are shown below:

}

```
package com.sun.ws.rest.samples.bookstore.resources;
public class Item {
    private String title;
    private String author;
    public Item(final String title, final String author) {
        this.title = title;
        this.author = author;
    }
   public String getTitle() {
        return title;
    }
    public String getAuthor() {
        return author;
    }
}
```
The Book resource includes a title and an author.

```
package com.sun.ws.rest.samples.bookstore.resources;
public class Book extends Item {
   public Book(final String title, final String author) {
       super(title, author);
    }
}
```
The CD resource contains a title, an author, and a list of tracks. The resource dynamically references the Track resource using the getTrack method that is annotated with @Path.

```
public class CD extends Item {
    private final Track[] tracks;
    public CD(final String title, final String author, final Track[] tracks) {
        super(title, author);
       this.tracks = tracks;
    }
    public Track[] getTracks() {
        return tracks;
    }
```
}

```
@Path("tracks/{num}/")
public Track getTrack(@PathParam("num") int num) {
    if (num >= tracks.length)
        throw new NotFoundException("Track, " + num + ",
        of CD, " + qetTitle() + ", is not found");
    return tracks[num];
}
```
The Track resource includes a name and a length of the track.

```
public class Track {
    private String name;
    private int length;
    /** Creates a new instance of Track */
    public Track(String name, int length) {
        this.name = name;
        this.length = length;
   }
    public String getName() {
        return name;
   }
   public int getLength() {
        return length;
   }
}
```
#### **Building and Running the Bookstore Application**

- **Open a terminal prompt and navigate to** *glassfish.home*/jersey/examples/Bookstore**. 1**
- **Enter** ant run-on-glassfish **and press Enter. 2**

This will build, package, and deploy the Bookstore.war web application.

#### **In a web browser navigate to: 3**

http://<server>:<server port>/Bookstore/

**For further description of how this application works, read 4** *glassfish.home*/jersey/examples/Bookstore/README.html**.**

### <span id="page-30-0"></span>**Other Jersey Examples**

For more examples that demonstrate the Jersey technology, look in the *glassfish.home*/jersey/examples/ directory. The following list provides a brief description of each example.

- Bookmark demonstrates how to use IPA in the backend.
- Bookstore demonstrates how to connect JSP pages to resources.
- *EntityProvider* demonstrates how to add support for custom Java types as resource class method parameters.
- *HelloWorld* demonstrates how to develop a RESTful web service with the JVM-embedded HTTP container.
- *HelloWorldWebApp* demonstrates how to develop a RESTful web service with a Servlet 2.5 container.
- *jMakiBackEnd* demonstrates providing jMaki widget JSON data models as Jersey resources.
- *JsonFromJaxb* demonstrates how to use JSON representation of JAXB—based resources.
- *Mandel* demonstrates a service, implemented in Scala, that calculates the Mandelbrot set over a specified area (of the complex plane) and returns an image of that area that represents the set.
- *OptimisticConcurrency* demonstrates how to apply optimistic concurrency to a web resource.
- *SimpleAtomServer* demonstrates a simple Atom server that partially conforms to the *Atom Publishing Format and Protocol*.
- *SimpleConsole* demonstrates how to develop RESTful web services with the Lightweight HTTP Server included in Java SE 6.
- *SimpleJAXWSEndpoint* demonstrates how to develop RESTful web services with a JAX-WS Endpoint.
- *SimpleServlet* demonstrates how to develop RESTful web services with a Servlet 2.5 container.
- *StorageService* demonstrates a simple, in-memory, web storage service.

## <span id="page-32-0"></span>Index

#### **Numbers and Symbols**

@ConsumeMime, [15](#page-14-0) @DELETE, [9,](#page-8-0) [11](#page-10-0) @GET, [9,](#page-8-0) [11](#page-10-0) @Path, [9,](#page-8-0) [11](#page-10-0) @PathParam, [12](#page-11-0) @POST, [9,](#page-8-0) [11](#page-10-0) @ProduceMime, [15](#page-14-0) @PUT, [9,](#page-8-0) [11](#page-10-0) @QueryParam, [12](#page-11-0)

#### **C**

cookie parameters, [12](#page-11-0)

#### **D**

deploying, [17](#page-16-0)

#### **E**

entity providers, [13](#page-12-0) example applications, [19](#page-18-0) Jersey distribution, [31](#page-30-0)

#### **H**

header parameters, [12](#page-11-0) HTTP methods, [11](#page-10-0)

#### **J**

JAX-RS, [5](#page-4-0) APIs, [6](#page-5-0) Jersey, [5](#page-4-0) APIs, [6](#page-5-0) installing, [7](#page-6-0) JSR-311, [5](#page-4-0)

#### **M**

matrix parameters, [12](#page-11-0) MessageBodyReader, [13](#page-12-0) MessageBodyWriter, [13](#page-12-0)

#### **P**

path parameters, [12](#page-11-0)

#### **Q**

query parameters, [12](#page-11-0)

#### **R**

request method designator, [9,](#page-8-0) [11](#page-10-0) resource class, [9](#page-8-0) resource method, [9](#page-8-0) ResponseBuilder, [13](#page-12-0)

RESTful web services, [5](#page-4-0)